# krom

D GB ED ND ED ED OB GD (N) ED GB<br>nD © © © ® ⊕ → www.docuthek.com TR CZ PL RUS H

Návod k provozu Modul sběrnice BCM 400..B1 PROFIBUS pro BCU 4xx

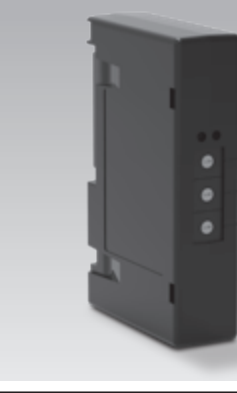

### Obsah

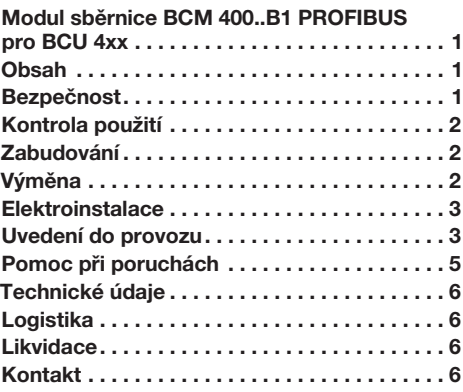

# Bezpečnost

# Pročíst a dobře odložit

 Pročtěte si tento návod pečlivě před montáží a spuštěním do provozu. Po montáži předejte tento návod provozovateli. Tento přístroj musí být instalován a spuštěn do provozu podle platných předpisů a norem. Tento návod naleznete i na internetové stránce www.docuthek.com.

### Vysvětlení značek

 $\bullet$ , **1**, **2**, **3**  $\ldots$  = pracovní krok

▷ = upozornění

### Ručení

Za škody vzniklé nedodržením návodu nebo účelu neodpovídajícím použitím neprobíráme žádné ručení.

### Bezpečnostní upozornění

Relevantní bezpečnostní informace jsou v návodu označeny následovně:

# $\triangle$  NEBEZPEČÍ

Upozorňuje na životu nebezpečné situace.

# $\triangle$  VÝSTRAHA

<u>– prostave s se se se s</u><br>Upozorňuje na možné ohrožení života nebo zranění.

CZ

# ! POZOR

Upozorňuje na možné věcné škody.

Všechny práce smí provést jen odborný a kvalifikovaný personál pro plyn. Práce na elektrických zařízeních smí provést jen kvalifikovaný elektroinstalatér.

### Přestavba, náhradní díly

Jakékoliv technické změny jsou zakázány. Používejte jen originální náhradní díly.

### <span id="page-1-0"></span>Kontrola použití

Modul sběrnice BCM 400. B1 slouží řízení hořáku BCU 460, BCU 465 nebo BCU 480 jako rozhraní komunikace k připojení k polní sběrnici prostřednictvím PROFIBUS.

Zesítěním přes polní sběrnici se dá řídit a hlídat BCU přes automatizační systém (např. PLC). Komunikační síť musí být chráněna proti neoprávněnému přístupu. Funkce je zaručena jen v udaných mezích, viz stranu  [6 \(Technické údaje\).](#page-5-1) Jakékoliv jiné použití neplatí jako použití odpovídající účelu.

#### Typový klíč

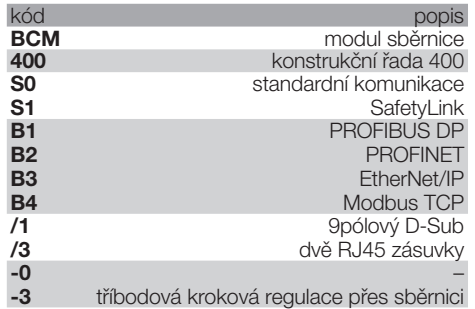

### <span id="page-1-1"></span>Označení dílů

 $\odot$ 

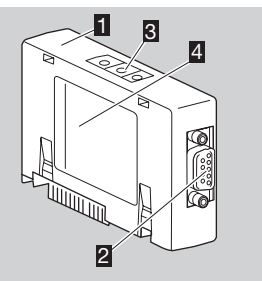

- BCM../1 s připojením 9pólovým D-Sub konektorem
- **2** připojení 9pólovým D-Sub konektorem
- 3 kódovací spínač
- **4** typový štítek

Teplota okolí  $(A + B)$  – viz typový štítek.

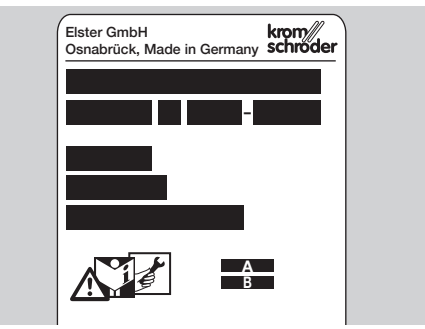

### Zabudování

- 1 BCU odpojit od zásobování napětím.
- 2 Otevřít víko BCU.
- **3** Modul sběrnice zasuňte na určené zásuvné místo.

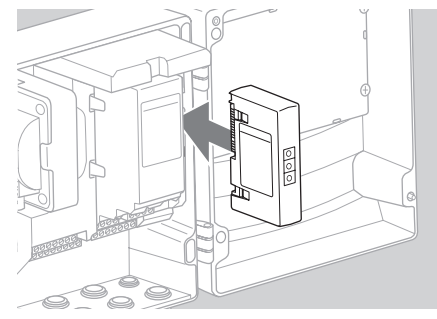

### Výměna

- 1 BCU odpojit od zásobování napětím.
- 2 Otevřít víko BCU.
- 3 Zástrčky přípojky vytáhněte z výkonnostního modulu a modulu sběrnice.
- 4 Pro jednodušší manipulaci vytahujte jednotlivé moduly v následujícím pořadí:
	- 1. výkonnostní modul,
	- 2. modul sběrnice.

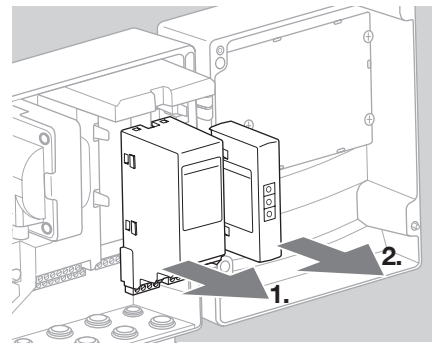

▷ Při zabudování provádějte uvedené úkony v opačném pořadí.

### <span id="page-2-0"></span>Elektroinstalace

- Směrnice k instalaci PROFIBUS, viz www.profibus.com.
- 1 Datová vedení A a B v zástrčce PROFIBUS nesmějí být zaměněna.

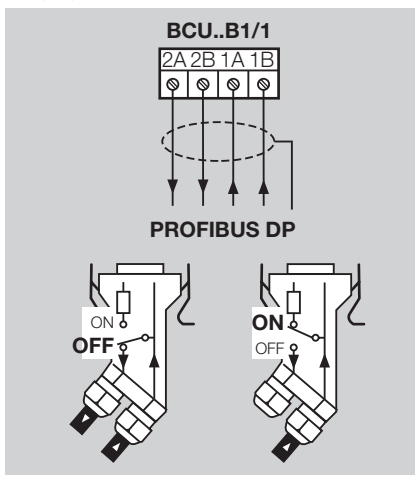

- **2** Odstínění spojte na obou stranách ve velké ploše se stínicími sponami v zástrčce.
- ▷ Dbát na vyrovnání potenciálů přístrojů.
- 3 Ukončovací odpory zapnout u prvního a posledního účastníka v segmentu.
- 4 Bezpečnostně relevantní řídící signály, jako např. bezpečnostní řetězec a vysoká teplota, musí být zapojeny odděleně.
- ▷ Provětrávání může být přenášeno komunikací sběrnice nebo svorkami po samostatném vedení.
- ▷ Komunikační síť musí být chráněna proti neoprávněnému přístupu.

### <span id="page-2-1"></span>Uvedení do provozu

# **AVÝSTRAHA**

Nebezpečí exploze! BCM a řídící přístroj (BCU) spustit do provozu až tehdy, když bude zaručeno správné nastavení parametrů, elektroinstalace a bezchybné zpracování všech vstupních a výstupních signálů.

Jestliže je řídicí přístroj v případě rušené nebo přerušené komunikace sběrnice, neplatných komunikačních údajů nebo během inicializace ovládán vstupy na svorkách, následuje běžné provádění programu. K tomu účelu je bezpodmínečně nutné dodržet nastavení parametrů A085 až A089!

- ▷ Konfigurace komunikace polní sběrnice se provádí pomocí Engineering Tool automatizačního systému.
- ▷ Download provozního návodu a softwaru BCSoft, viz www.docuthek.com.
- 1 Nastavte parametr A080 = 2 (komunikace polní sběrnice bez kontroly adresy).
- přes PROFIBUS zkontrolovat pozice kódovacích R **2** Pro komunikaci mezi BCSoft a řídícím přístrojem spínačů (001 až 125) na BCM.
- ▷ V systému polní sběrnice smí být každá kombinace pozic kódovacích spínačů použitá jen 1x.
- ▷ Každé označení přístroje / jméno sítě smí být zadáno v systému polní sběrnice jen 1x.
- ▷ Všechny specifické parametry BCM..B1 jsou uloženy v souboru kmenových údajů přístroje (GSD): download, viz www.docuthek.com.
- **3** Načtěte GSD soubor.
- ▷ Potřebné kroky pro načtení souboru naleznete v návodu automatizačního systému.
- 4 PROFIBUS DP konfigurovat s odpovídajícími nástroji používaného automatizačního systému.
- ▷ BCM..B1 pozná přenosovou rychlost automaticky (max. 1,5 Mbit/s).
- ▷ Max. dosažitelná vzdálenost každého segmentu závisí na přenosové rychlosti:

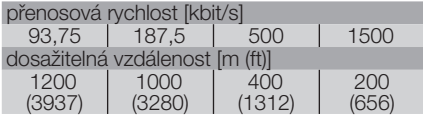

- ▷ Pokyny ke spuštění řídícího přístroje do provozu, viz provozní návod řízení hořáku BCU 46x, 480.
- ▷ Dosažitelné vzdálenosti se dají zvětšit nasazením repeaterů. Přitom by neměly být zapojeny v sérii více než tři repeatery.
- ▷ BCU s BCM..B1 ukazuje *––* , když je síťový vypínač vypnutý. Signalizuje to druh provozu standby. Bit 6 je 0. Zapojení sběrnice / rozhraní je nadále pod napětím, aby byla zajištěna funkce komunikačního systému. Řídicí výstupy BCU (ventily, zapalovací transformátor) jsou elektricky odděleny od síťového napětí.
- 5 Napojit napětí na svorky.
- 6 Zapnout BCU.
- ▷ Ukazatel *––* zhasne.
- ▷ Je nastaven bit 6 vstupního bytu 0.
- 7 Spustit komunikaci PROFIBUS do provozu.
- ▷ Jakmile zhasne blikající ukazatel *0* a ukáže *00*, pak probíhá výměna dat.

### vstupní byty (BCU ➔ master)

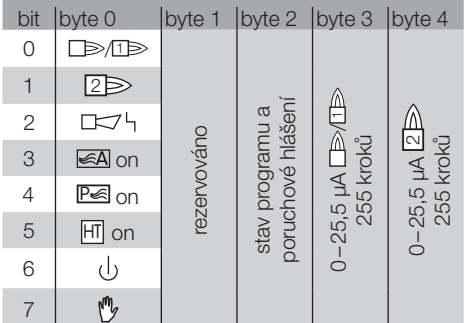

výstupní byty (master ➔ BCU)

 $\odot$ 

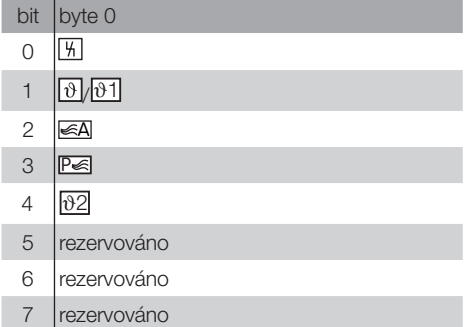

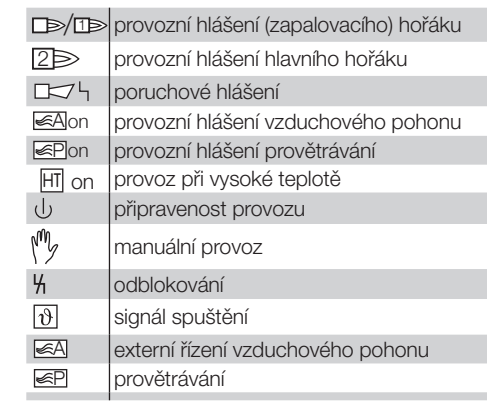

P 8 Spustit průběh programu pro hořák / zapalovací hořák: nastavit bit 1 výstupního bytu 0.

▷ BCU uvede hořák do provozu v závislosti na předem provedeném nastavení.

## <span id="page-4-0"></span>Pomoc při poruchách

# NEBEZPEČÍ

Nebezpečí života elektrickým proudem! Před pracemi na proud vodících dílech odpojit elektrické vedení od zásobování elektrickým napětím! Odstranění poruch jen autorizovaným, odborným personálem.

- ▷ Poruchy odstranit jen zde popsanými opatřeními.
- Když nebude řídicí přístroj (BCU) reagovat i po odstranění poruch: přístroj vybudovat a zaslat ho výrobci na kontrolu.
- ▷ U vzniklého poruchového hlášení ( *0* ), se dá řídící přístroj i nadále provozovat přes jeho diaitální vstupy.
- ? Poruchy
- ! Příčina
- Odstranění

*0*

### ? Ukazatel bliká a ukazuje <sup>2</sup>?

- ! Spojení mezi BCU a PLC (kontrolér) není navázáno.
- Zkontrolovat elektroinstalaci.
- Zkontrolovat v PLC programu správné jméno sítě a IP konfiguraci BCU.
- Zapnout PLC.

#### Nebo

- ? na automatizačním systému je ukázaná porucha sběrnice?
- **I** Porucha výměny dat přes PROFIBUS DP.
- ! Vedení sběrnice přerušeno.
- Zkontrolovat vedení.
- **I** Vstupní a výstupní vedení sběrnice v zástrčce jsou zaměněny.
- Zkontrolovat propojení.
- **I** Zaměněné A a B vedení.
- Zkontrolovat propojení.
- **I** Ukončovací odpory jsou nesprávně zapojeny.
- Ukončovací odpory zapnout u prvního a posledního účastníka v segmentu, u všech ostatních účastníků je vypněte.
- **I Nastavená nesprávná PROFIBUS adresa.**
- Opravte nastavení adresy k převzetí adresy přístroj vypnout / zapnout.
- **I** Příliš dlouhé vedení sběrnice.
- Vedení zkrátit nebo snížit přenosovou rychlost viz k tomu stranu [3 \(Uvedení do provozu\).](#page-2-1)
- ▷ Při snížení rychlosti přenosu se musí myslet na to, že se prodlouží doby přenosů signálů od jednotlivých přístrojů.
- **I** Špatné odstínění.
- Zkontrolovat, zda je odstínění na stínicích sponách zástrček PROFIBUS DP průchodné a zapojené ve velké ploše.
- **I** Nesprávné vyrovnání potenciálu.
- Zkontrolovat, zda je odstínění PROFIBUS DP spojeno přes uzemnění přístrojů všude se stejným zemním potenciálem.
- Podle potřeby položte vedení vyrovnání potenciálu.
- ▷ V případě chyb v systému PROFIBUS DP, které se vyskytují jen sporadicky a jsou signalizovány ve sběrnicovém masteru jen krátce, zkontrolujte především následující body:
	- ukončovací odpory,
	- odstínění,
	- delky vedeni / uloženi,
	- vyrovnání potenciálu,
	- použití odrušených zástrček zapalovacích elektrod (1 kΩ).
- $\odot$ ▷ Informace o plánování a výstavbě sítě, jakož i používaných komponentách (např. kabely, vedení, přepínače) pro PROFIBUS naleznete na www.profibus.com nebo v návodu automatizačního systému.

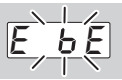

- ? Ukazatel řídícího přístroje bliká a ukazuje *E E* ?
- **I** Vnitřní komunikace s modulem sběrnice je rušena.
- Napojené regulační členy se musí vybavit ochrannými okruhy podle údajů výrobce.
- ▷ Tím se vyvaruje špičkovým napětím, která můžou způsobit poruchu BCU.
- Použít odrušené zástrčky elektrod (1 kΩ).
- Nedá-li se porucha odstranit tímto opatřením, pak přístroj vybudovat a zaslat ho výrobci na kontrolu.
- ! Modul sběrnice je vadný.
- Vyměnit modul sběrnice.

Další poruchová hlášení řídícího přístroje, viz provozní návod BCU 46x, 480, kapitola "Pomoc při poruchách".

### <span id="page-5-1"></span><span id="page-5-0"></span>Technické údaje

#### Okolní podmínky

Zabraňte působení přímého slunečního záření nebo záření žhavých povrchů na přístroj. Zabraňte působení korozivního prostředí, např. slaného okolního vzduchu nebo SO<sub>2</sub>. Přístroj může být skladován / instalován pouze v uzavřených místnostech / budovách. Přístroj není určen k čištění vysokotlakým čističem a / nebo čisticími prostředky. Teplota okolí: -20 až +70 °C (-4 až +158 °F), kondenzace není přípustná. Teplota při přepravě = teplota okolí. Teplota skladování: -20 až +70 °C (-4 až +158 °F). Ochranná třída: IP 20 podle IEC 529. Místo zabudování: min. IP 65 (k montáži do BCU 4xx). Přípustná provozní výška: < 2000 m n.m.

### Mechanické údaje

Rozměry ( $\check{S} \times V \times H$ ):  $96 \times 63 \times 23$  mm  $(3.78 \times 2.48 \times 0.91$  inch). Hmotnost: 0,3 kg.

## **Elektrické údaje**

Příkon: 1,2 VA. Ztráta výkonu: 0,7 W.

#### Životnost

C

Maximální životnost za provozních podmínek: 10 let od data výroby.

### Logistika

#### Přeprava

Chraňte přístroj vůči vnějším negativním vlivům (nárazy, údery, vibrace).

Teplota při přepravě: viz stranu [6 \(Technické](#page-5-1)  [údaje\)](#page-5-1).

Při přepravě musí být dodrženy popisované okolní podmínky.

Neprodleně oznamte poškození přístroje nebo obalu při přepravě.

Zkontrolujte objem dodání, viz stranu [2 \(Ozna](#page-1-1)[čení dílů\).](#page-1-1)

#### Skladování

Teplota skladování: viz stranu [6 \(Technické údaje\).](#page-5-1) Při skladování musí být dodrženy popisované okolní podmínky.

Doba skladování: 6 měsíců před prvním nasazením. Bude-li doba skladování delší, pak se zkracuje celková životnost výrobku o tuto hodnotu.

### Likvidace

Přístroje s elektronickými komponenty:

OEEZ směrnice 2012/19/EU – směrnice o odpadních elektrických a elektronických zaříze-

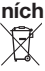

**Odevzdejte výrobek a jeho balení po ukončení** životnosti (četnost spínání) do odpovídajícího sběrného dvoru. Přístroj nelikvidujte s normálním domovním odpadem. Výrobek nespalte. Na přání budou staré přístroje v rámci právních předpisů o odpadech při dodání nových přístrojů odeslané zpět výrobci na náklady odesílatele.

### Kontakt

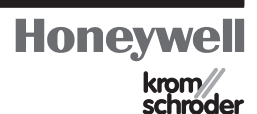

Při technických dotazech se obraťte prosím na odpovídající pobočku / zastoupení. Adresu se dozvíte z internetu nebo od Elster GmbH.

Elster GmbH Strotheweg 1, D-49504 Lotte (Büren) tel. +49 541 1214-0 fax +49 541 1214-370 hts.lotte@honeywell.com, www.kromschroeder.com

Technické změny sloužící vývoji jsou vyhrazeny.